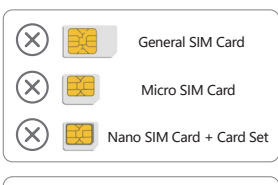

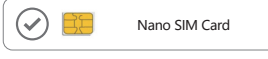

Nano  $sum$ 

**1. 5G CPE Interfaces**

**2. Indicator Description**

## **4.Button Description**

Step 1: Network cables can only be connected to LAN2/WAN network ports.

Step 2: Connect the power supply, the device will turn on automatically.

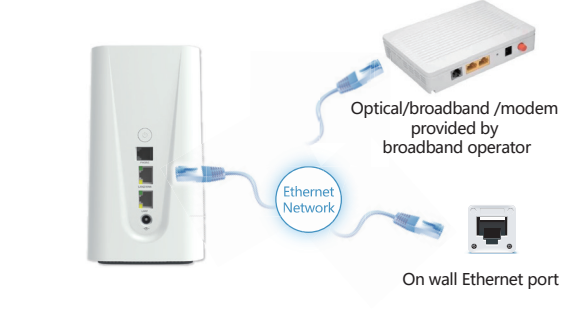

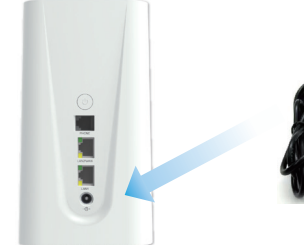

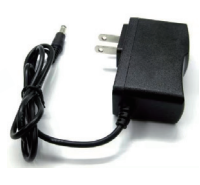

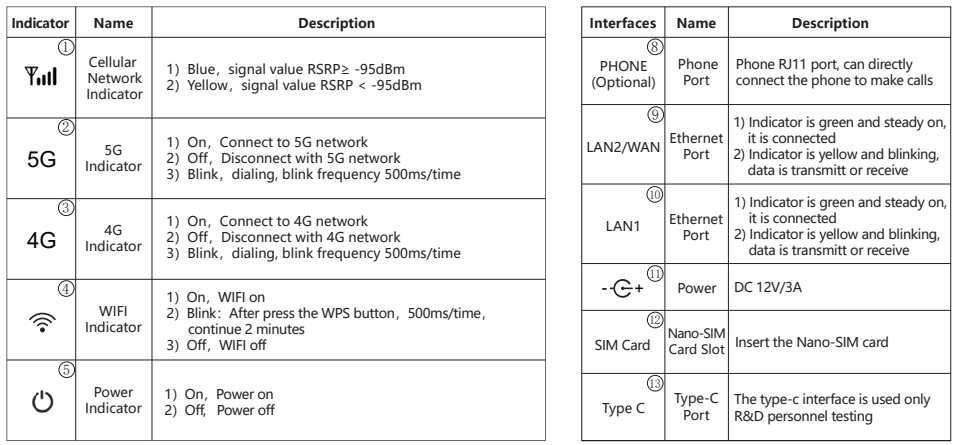

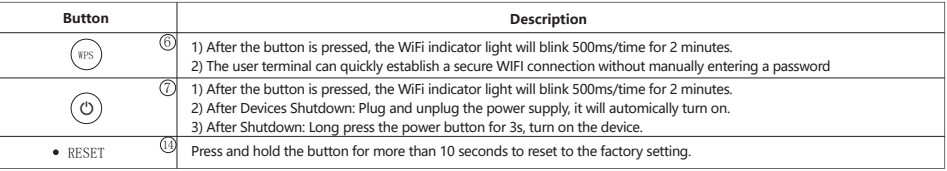

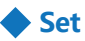

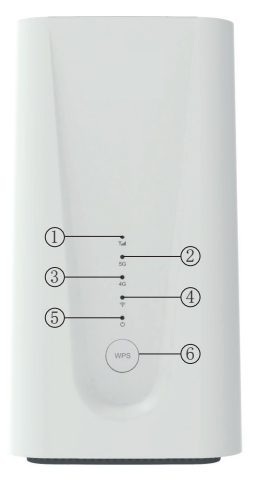

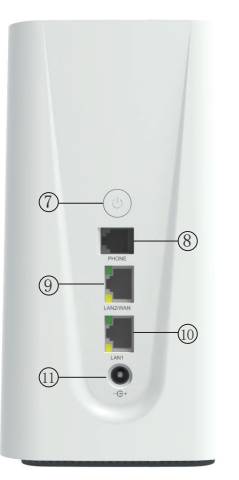

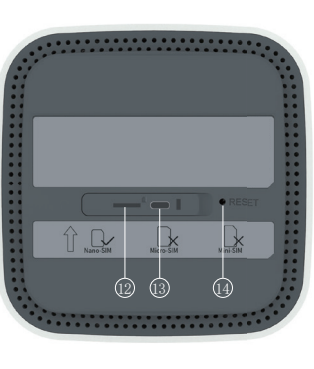

### **SIM Card**

Step 1:

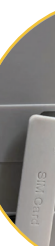

Insert SIM card direction shown as below (Chip face down, notch face in).

Can choose SIM card or wired broadband connect to network

**3.Interfaces Description**

# **• Description of 5G CPE Ports and Indicators Microconduction** 2. Indicator Description 2. Indicator Description 2. Indicator Description 2. Indicator Description 2. Indicator Description 2. Indicator Description 2. Ind

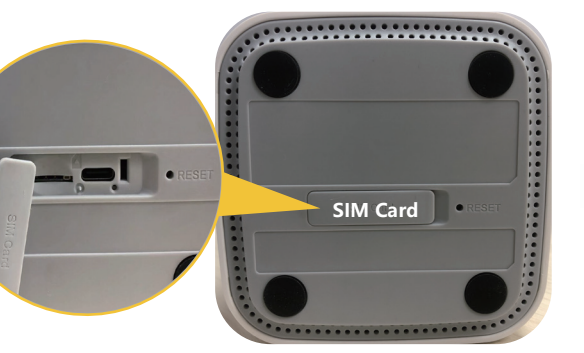

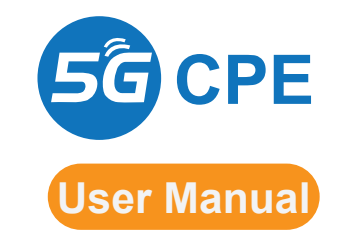

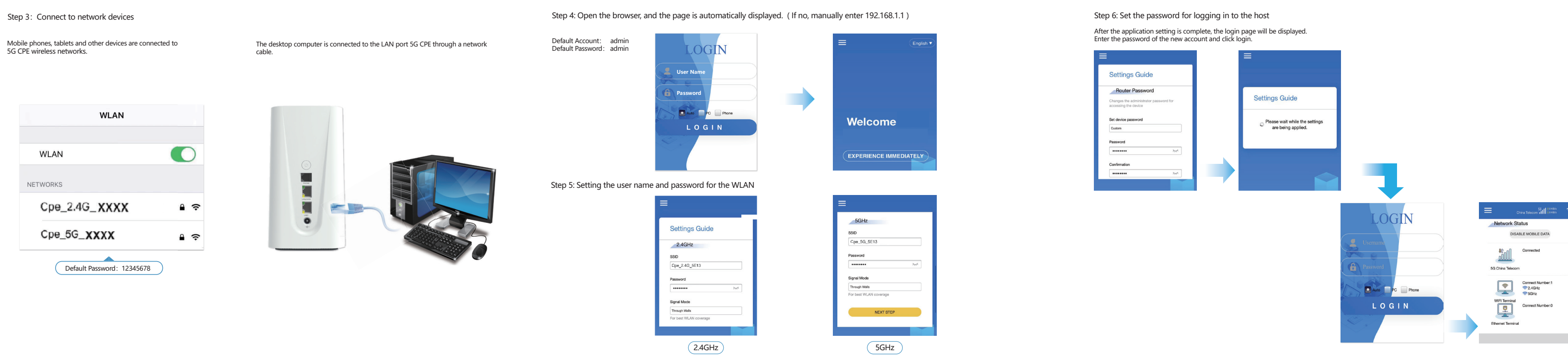

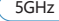

### **5G CPE User Manual 5G CPE User Manual 5G CPE User Manual**